## MULTILINE

## To append an additional account to an existing beneficiary during filling in a MultiLine payment.

With the payment assistant you may append an additional account to an existing beneficiary.

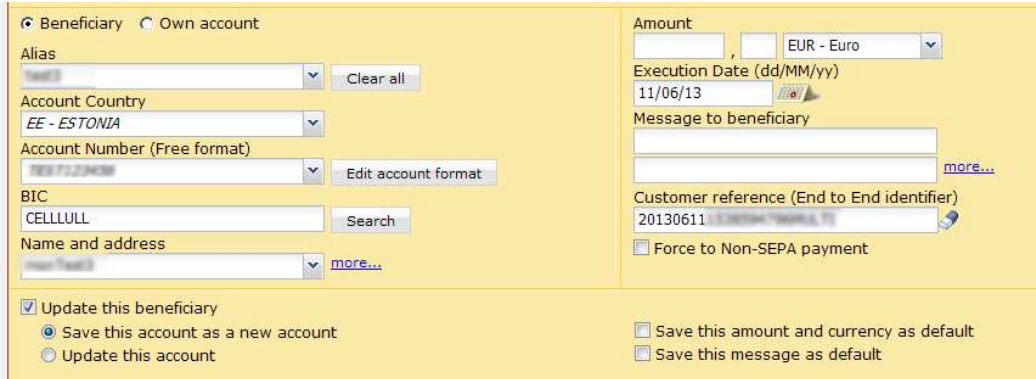

## To use this functionality

Select the existing beneficiary > Delete the **account number** > Insert the new **account number** > Select the option ' **Update this beneficiary** ' > The option ' **Save this account as a new account** ' is displayed and selected by default.